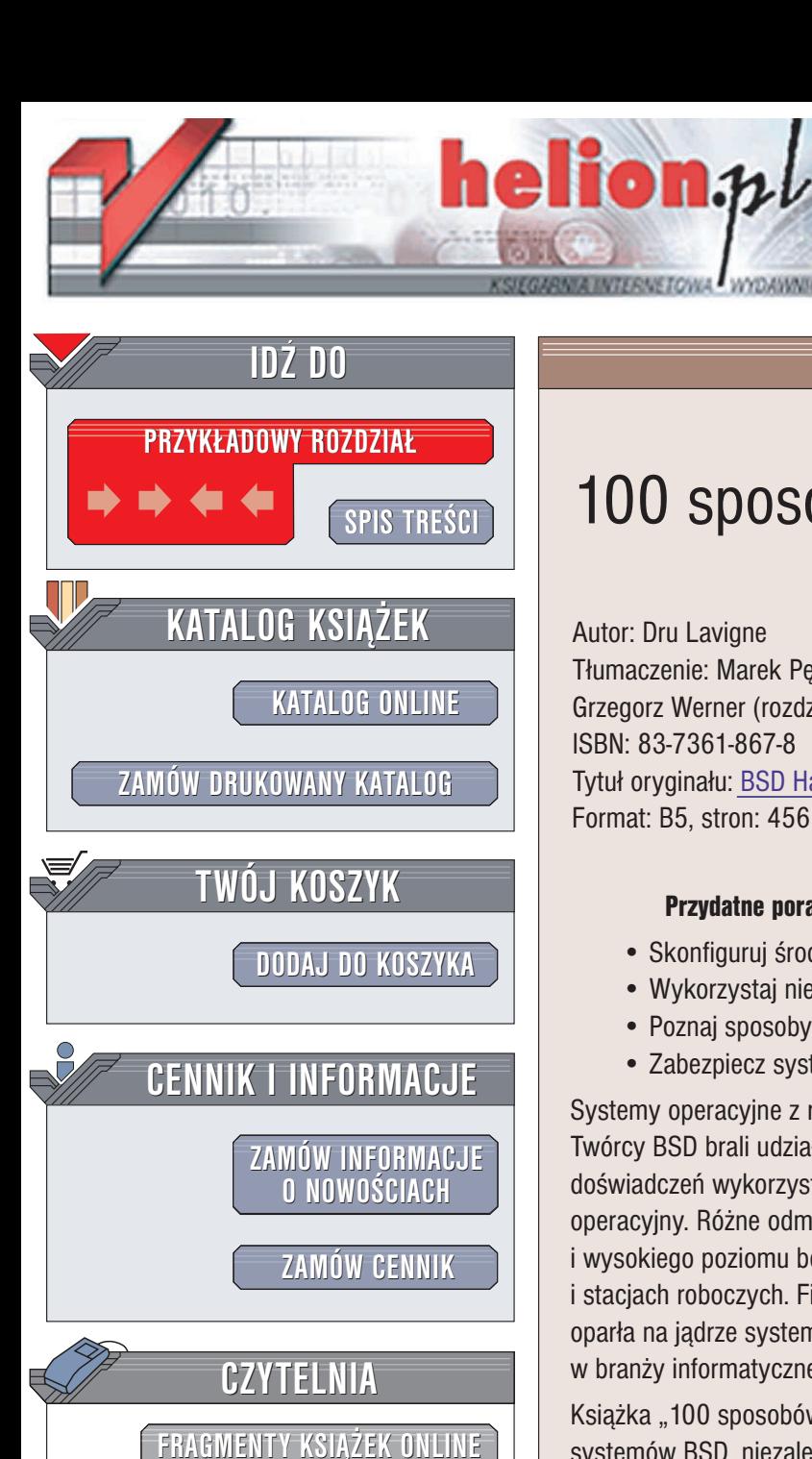

Wydawnictwo Helion ul. Chopina 6 44-100 Gliwice tel. (32)230-98-63 e-mail: [helion@helion.pl](mailto:helion@helion.pl)

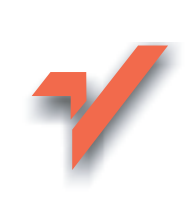

# 100 sposobów na BSD

Autor: Dru Lavigne Tłumaczenie: Marek Petlicki (wstęp, rozdz. 1 – 4), Grzegorz Werner (rozdz. 5 – 9) ISBN: 83-7361-867-8 Tytuł oryginału: [BSD Hacks](http://www.amazon.com/exec/obidos/ASIN/0596006799/helion-20) Format: B5, stron: 456

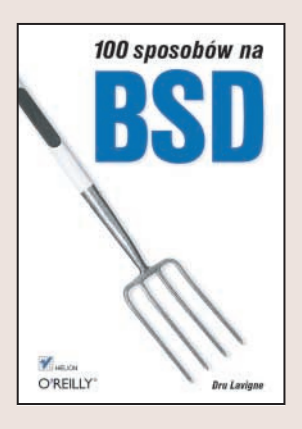

#### Przydatne porady dla wszystkich użytkowników systemów z rodziny BSD

- Skonfiguruj środowisko pracy i przyspiesz działanie systemu
- Wykorzystaj nieznane możliwości BSD
- Poznaj sposoby niestandardowej konfiguracji usług sieciowych
- Zabezpiecz system przed awariami i atakami z sieci

Systemy operacyjne z rodziny BSD coraz częściej konkurują z systemami linuksowymi. Twórcy BSD brali udział w tworzeniu Uniksa, a sporą część wyniesionych z tego doświadczeń wykorzystali, piszac nowy, dostępny na licencji open source, system operacyjny. Różne odmiany systemów z rodziny BSD znane sa z elastyczności i wysokiego poziomu bezpieczeństwa. Wykorzystuje się je w serwerach internetowych i stacjach roboczych. Firma Apple swój najnowszy system operacyjny — Mac OS X oparła na jadrze systemu BSD, co doskonale pokazuje uznanie, jakim cieszy się BSD w branży informatycznej.

Książka "100 sposobów na BSD" przeznaczona jest dla wszystkich użytkowników systemów BSD, niezależnie od stopnia zaawansowania. Opisuje sposoby radzenia sobie z przeró¿nymi zadaniami i problemami, napotykanymi w codziennej pracy. Zawiera porady dotyczące wiersza poleceń, zabezpieczania systemów, śledzenia zmian w plikach i wykonywania kopii zapasowych. Po przeczytaniu tej książki każdy stanie się profesjonalnym użytkownikiem systemów BSD.

• Dostosowywanie środowiska tekstowego i graficznego

- Wyszukiwanie i modyfikowanie plików
- Dostep do zasobów Windows bez użycia serwera
- Konfigurowanie procedur uruchamiania systemu
- Zarządzanie hasłami dostępowymi
- Tworzenie kopii zapasowych systemu
- Administrowanie połączeniami sieciowymi i serwerem pocztowym
- Zabezpieczanie systemu i detekcja włamań
- Tworzenie firewalla za pomoca pakietu PF

Przekonaj siê, jak wiele tajemnic i ciekawych funkcji kryje w sobie system BSD

# Spis treści

<span id="page-1-0"></span>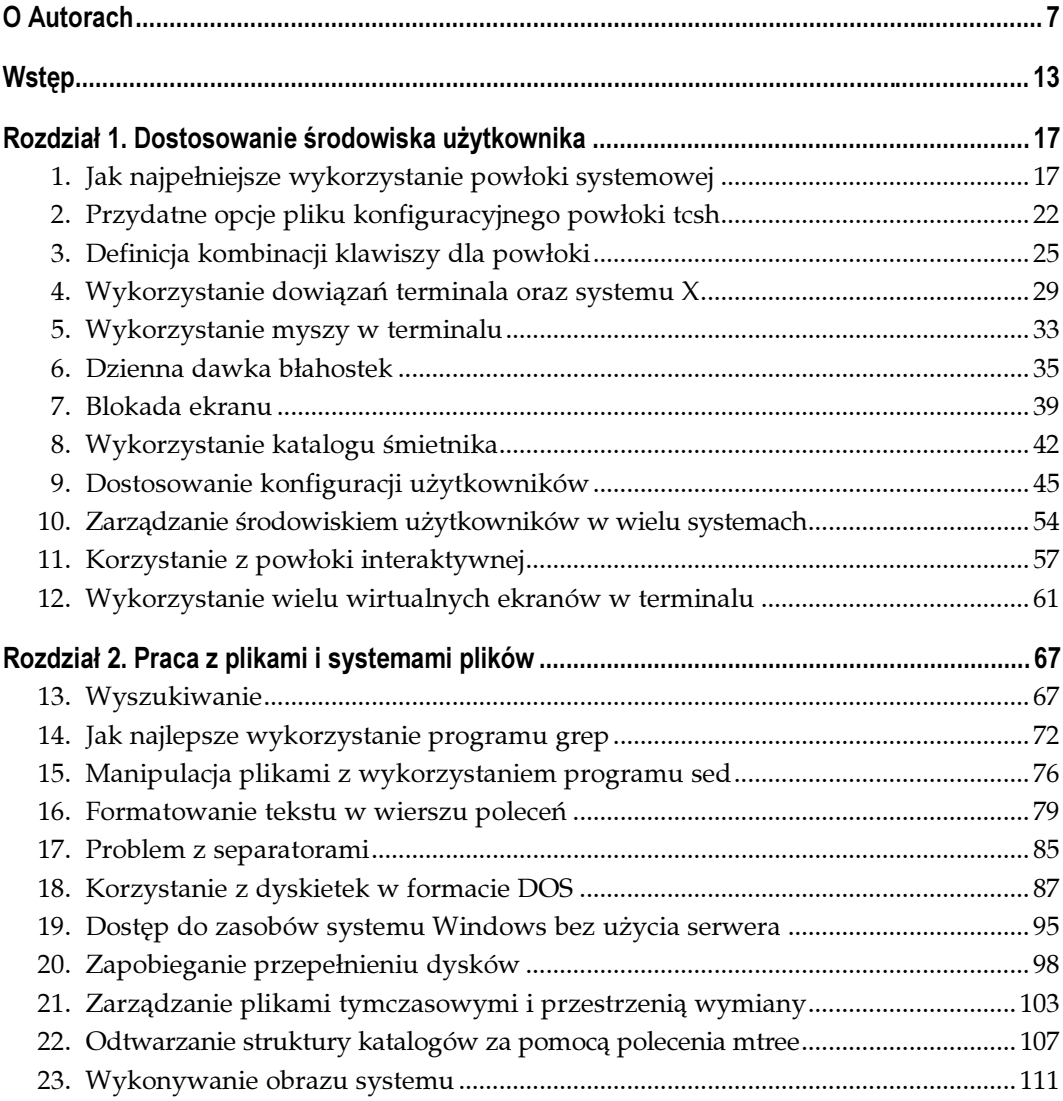

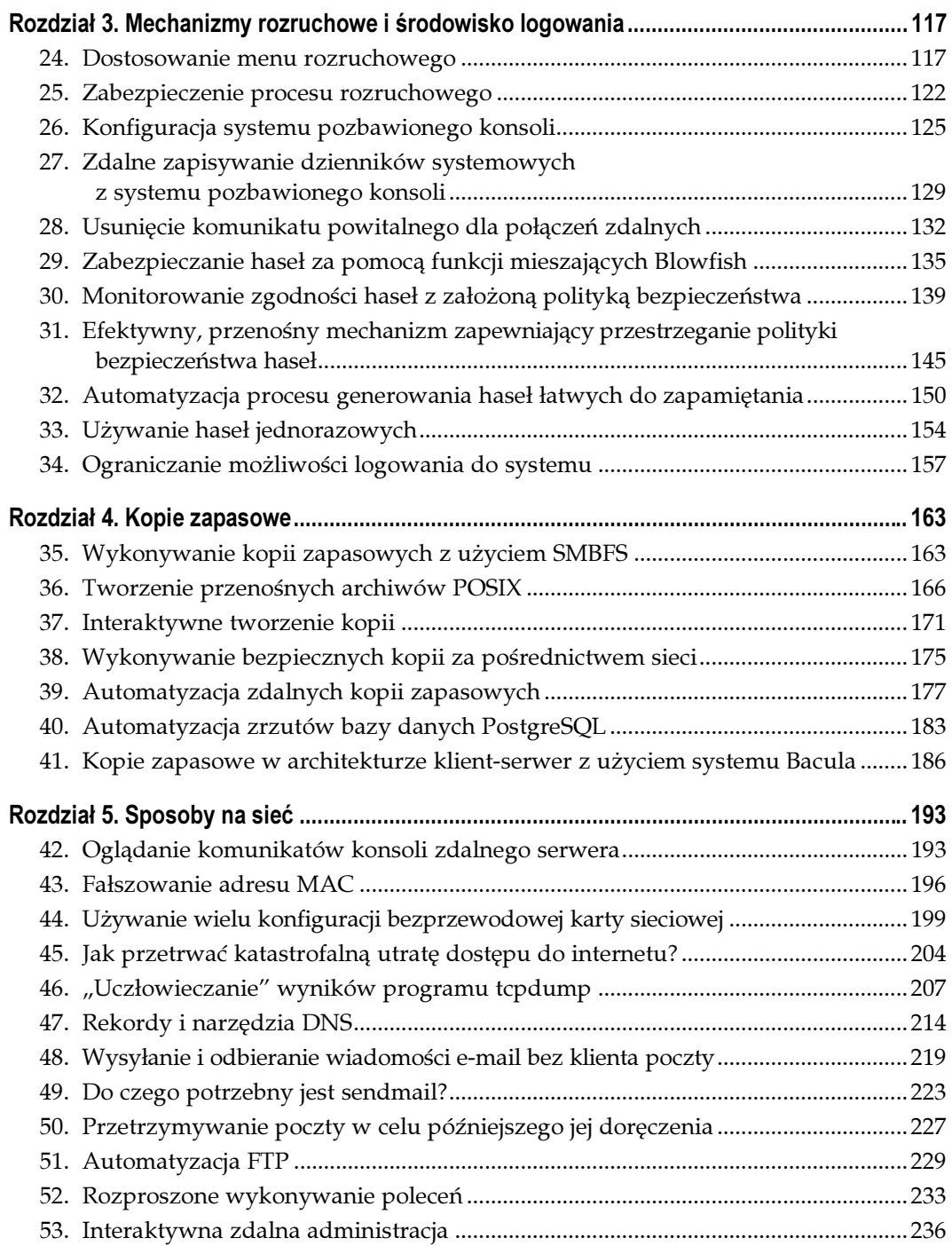

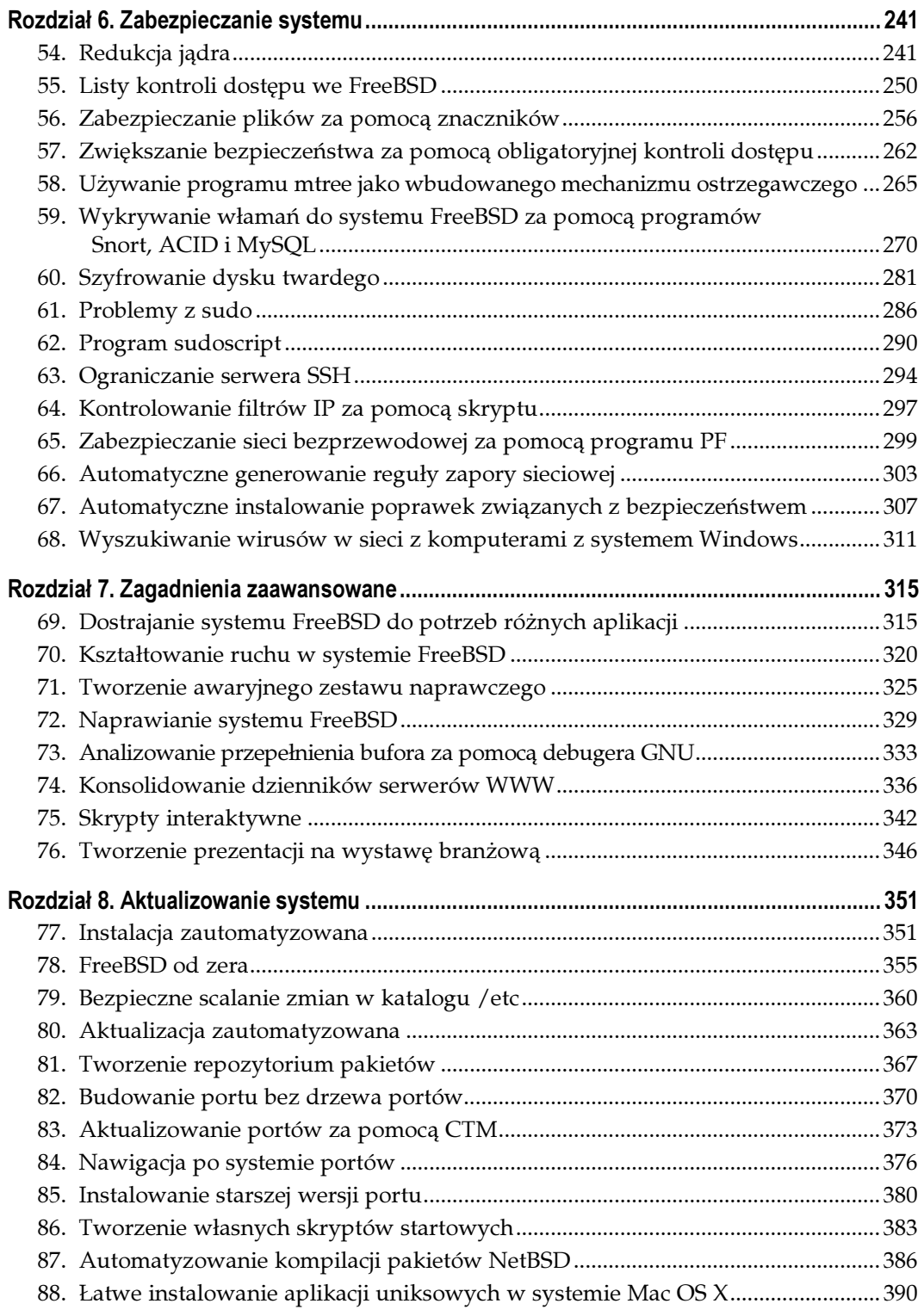

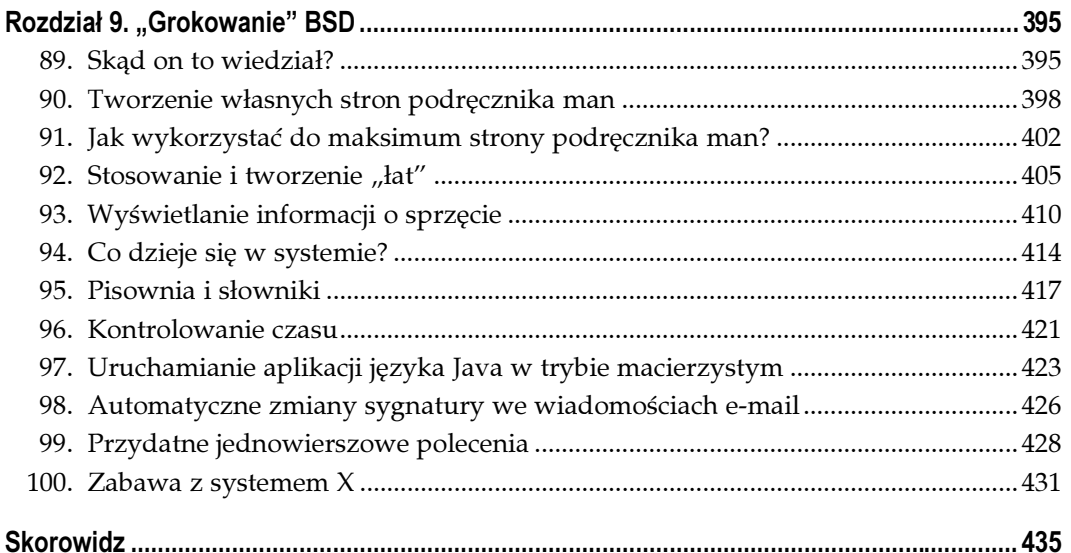

# Dostosowanie środowiska użytkownika Sposoby 1. – 12.

<span id="page-5-0"></span>Użytkownicy systemów operacyjnych z rodziny Unix tworzonych na zasadach open source (http://opensource.org) są ciekawym typem osobników. Lubią zaglądać "pod maskę", aby sprawdzić, w jaki sposób to wszystko działa, z nadzieją odnalezienia ciekawych sposobów realizacji typowych zadań informatycznych. W skrócie taki sposób postępowania określa się mianem "hackowania".

Ta książka dotyczy przede wszystkim systemu BSD, lecz wiele technik można wykorzystać w dowolnym systemie operacyjnym open source. Każdy przedstawiony tu sposób stanowi po prostu demonstrację metody rozwiązania powszechnego problemu z wykorzystaniem nietypowego punktu widzenia i może być potraktowany jako punkt wyjścia do własnych, indywidualnych rozwiązań. Jeśli w danym systemie operacyjnym nie jest dostępne narzędzie zastosowane w konkretnej poradzie, można użyć innego istniejącego narzędzia lub stworzyć własne.

W tym rozdziale można znaleźć wiele informacji pozwalających na wykorzystanie systemu operacyjnego w jak najszerszym zakresie. Zapoznamy się z powłoką systemową i sposobami realizacji codziennych zadań za pomocą kilku naciśnięć klawiszy lub kliknięć myszą. Zostanie również przedstawionych trochę sposobów zabezpieczenia się przed błędami, które łatwo popełnić, pracując w wierszu poleceń. Przede wszystkim postaramy się jednak pokazać, że "hackowanie" systemów BSD może być przyjemne i ciekawe. Nadszedł zatem czas, aby ustawić swój fotel przed wybranym systemem operacyjnym i rozpocząć przygodę "hackera".

#### SPOSÓB 1. Jak najpełniejsze wykorzystanie powłoki systemowej Jak stać się demonem szybkości w powłoce systemowej.

W systemie BSD większość czasu spędza się, korzystając z powłoki, co może być uznane za zaletę lub wadę, w zależności od upodobań. Osoby przyzwyczajone do systemu Linux rozczarują się, gdy przekonają się, że domyślną powłoką zarówno konta użytkownika root, jak i zwykłych kont systemowych w systemach BSD nie jest bash.

Nie ma jednak powodu do rozpaczy. Domyślna powłoka tcsh systemu FreeBSD nie ustępuje powłoce bash pod względem możliwości przyspieszenia pracy za pomocą skrótów, które pozwalają uprościć wiele skomplikowanych zadań. Warto poświęcić kilka chwil na naukę tych sposobów, a z pewnością doceni się funkcjonalność tcsh. Poradę tę dedykuję użytkownikom nieprzyzwyczajonym do wiersza poleceń oraz słabo posługującym się klawiaturą. Unix może okazać się o wiele łatwiejszym narzędziem, niż się początkowo wydaje.

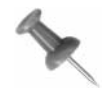

W systemach NetBSD oraz OpenBSD domyślną powloką jest tak zwana powłoka C. Nie musi to jednak być stary, dobry tcsh — często jest to uproszczona wersja csh, w której większość przedstawionych technik nie zadziała.

Powłokę tcsh można znaleźć w kolekcjach pakietów zarówno w NetBSD, jak i w OpenBSD.

#### Historia i uzupełnianie poleceń

Trudno byłoby mi pracować bez trzech klawiszy: strzałki w górę, strzałki w dół i klawisza Tab. Z tego powodu można mnie łatwo rozpoznać w tłumie, gdy mówię sama do siebie, narzekając w przypadku trafienia na system, w którym te klawisze nie są zdefiniowane w taki sposób, jaki lubię.

W powłoce tcsh strzałki w górę i w dół są wykorzystywane do przeglądania historii poleceń. Złota reguła informatyki mówi: "nie powinieneś być zmuszany do wpisywania polecenia więcej niż jeden raz". Gdy wystąpi konieczność powtórzenia polecenia, wystarczy nacisnąć klawisz strzałki w górę kilka razy, aż odszuka się odpowiednie polecenie. Następnie należy nacisnąć Enter i już można cieszyć się z zaoszczędzonych naciśnięć klawiszy. Jeśli przewinie się historię za daleko, można się wycofać, naciskając klawisz strzałki w dół.

Klawisz Tab został przewidziany zarówno dla osób piszących wolno, jak i popełniających błędy literowe. Obserwacja osoby wpisującej żmudnie wielowierszowe polecenie tylko po to, aby na końcu przekonać się, że po drodze popełniony został błąd, nie jest z reguły przyjemnym przeżyciem. Jeśli taka osoba nie zdaje sobie sprawy z tego, że ma do dyspozycji historię, i próbuje to polecenie wpisać od nowa, można rzeczywiście dostać nerwicy. Nic dziwnego, że wiele osób nie cierpi pracować w wierszu poleceń!

Tymczasem po naciśnięciu klawisza Tab włączane jest uzupełnianie. Oznacza to, że wystarczy wpisać kilka znaków polecenia lub nazwy pliku, nacisnąć Tab, a powłoka automatycznie uzupełni resztę. Jeśli jednak po naciśnięciu klawisza Tab rozlegnie się pisk, oznacza to, że nie można jednoznacznie rozstrzygnąć, o co chodzi. Załóżmy na przykład, że próbujemy wywołać polecenie sockstat i wpiszemy:

 $\approx$  so

Po naciśnięciu klawisza Tab głośniczek komputera zapiszczy, ponieważ od liter so rozpoczyna się wiele poleceń systemowych. Jeśli jednak dopiszemy więcej liter, wynik będzie lepszy:

 $%$  soc

SPOSÓB 1.

Po naciśnięciu klawisza Tab powłoka prawidłowo rozwinie polecenie:

% sockstat

## Edycja i nawigacja w wierszu poleceń

Powłoka obsługuje wiele innych kombinacji klawiszy, dzięki którym można przyspieszyć i uprościć pracę. Jeśli przed chwilą skończyliśmy pracę w programie edytora tekstów, za pomocą klawisza strzałki w górę przywrócimy polecenie uruchamiające edycję:

```
% vi dokumenty/biezace/bardzodluganazwa
```
Można bez trudu sprawdzić liczbę znaków w pliku, zastępując nazwę edytora odpowiednim poleceniem:

```
% wc dokumenty/biezace/bardzodluganazwa
```
Do nazwy vi można przejść, naciskając odpowiednio klawisz strzałki w lewo, lecz prościej będzie nacisnąć tylko raz klawisz a, przytrzymując klawisz Ctrl. Spowoduje to przesunięcie kursora na początek wiersza — można będzie od razu zmienić nazwę polecenia na odpowiednie. Dla uproszczenia warto zwrócić uwagę, że a jest pierwszą literą alfabetu, zatem kombinacja klawisza a z klawiszem Ctrl powoduje przejście do pierwszego znaku w wierszu poleceń powłoki tcsh.

Do wykonania polecenia nie jest konieczne wielokrotne naciskanie klawisza strzałki w prawo w celu ustawienia kursora na końcu wiersza. Gdy polecenie zostanie dostosowane do potrzeb, można nacisnąć Enter niezależnie od pozycji kursora.

Czasem pojawi się potrzeba przeniesienia kursora na koniec wiersza poleceń, aby na przykład dopisać tam odpowiednie opcje. Załóżmy, że konieczne będzie sprawdzenie liczby znaków w dwóch plikach, w tym w ostatnio edytowanym. Mamy więc nasze ostatnie polecenie (kursor jest ustawiony za wpisanymi dopiero znakami wc):

% wc dokumenty/biezace/bardzodluganazwa

Po przytrzymaniu klawisza Ctrl i naciśnięciu klawisza e kursor zostanie przeniesiony na koniec wiersza, można więc bez trudu dopisać resztę polecenia (ang. end, czyli koniec).

Jeśli w środku długiego polecenia zdecydujemy się, aby zrezygnować z wprowadzonych poprawek i zacząć od początku, wystarczy nacisnąć Ctrl+u (ang. undo, czyli cofnij zmiany).

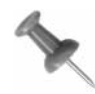

Dla użytkowników systemów Cisco lub PIX IOS: wymienione wyżej sposoby działają w wierszu poleceń IOS.

Polecenie cd również zawiera wbudowane skróty. Najprostszy z nich polega na przejściu do katalogu użytkownika. W tym celu wystarczy wywołać polecenie cd bez parametrów:

% cd

To proste i wygodne. Czy można jednak przejść do poprzedniego katalogu? Załóżmy, że z katalogu /usr/share/doc/en\_US. ISO8859-l/books/handbook przejdziemy do /usr/X11R6/etc/ X11. Chcemy wrócić do pierwszego z tych katalogów. Z pewnością niewielu Czytelników chciałoby wprowadzać całą tę długą ścieżkę. Można oczywiście skorzystać z historii i odszukać tam polecenie, za pomocą którego przeszliśmy tam pierwszy raz, lecz prawie na pewno wyszukanie w historii wymaga naciśnięcia większej liczby klawiszy niż ręczne wpisanie ścieżki od nowa.

Na szczęście jest na to sposób. Wystarczy wpisać następujące polecenie:

 $%$  cd -

Ponowne wykonanie tego polecenia spowoduje powrót do drugiego z katalogów i tak na przemian. Zmiany można obserwować w tekście zachęty powłoki (ang. prompt). Jeśli tekst zachęty nie zawiera informacji o bieżącej ścieżce, nie stanowi to problemu — przejdziemy do tego za chwilę w sposobie 2. "Przydatne opcje pliku konfiguracyjnego powłoki tcsh".

#### Zaawansowane wykorzystanie historii

Potrafimy już poruszać się szybko w historii poleceń, warto jednak nieco pogłębić temat. Ile razy zdarzało się nam wyszukiwać ostatnie polecenie po to tylko, by je nieco poprawić? Za przykład niech posłuży następujący scenariusz zdarzeń.

W powyższych przykładach utworzyłam plik. Zamiast przywołać z historii polecenie z nazwą pliku by je zmodyfikować, w celu sprawdzenia liczby znaków w tym pliku można wywołać następujące polecenie:

```
% wc \frac{15}{3} wc dokumenty/biezace/bardzodluganazwa
         19 97 620 dokumenty/biezace/bardzodluganazwa
```
Opcja !\$ wskazuje, że powłoka ma pobrać ostatni parametr z ostatnio wywołanego polecenia. Poleceniem tym było, jak pamiętamy:

% vi dokumenty/biezace/bardzodluganazwa

Z tego powodu !\$ zostało zastąpione ścieżką do pliku z poprzednio wywołanego polecenia.

Znak wykrzyknika (!) ma wiele innych pożytecznych zastosowań związanych z wykorzystaniem poprzednio wywołanych poleceń. Załóżmy, że przez ostatnią godzinę z mozołem wykonywaliśmy polecenia, których nazbierało się kilkanaście. Chcemy powtórzyć niektóre z nich. Można oczywiście wciskać klawisz strzałki w górę kilkadziesiąt razy, aż trafi się na odpowiednie polecenie. Można jednak uniknąć poszukiwań, ponieważ wyręczy nas w tym znak !.

Chcemy na przykład powtórzyć polecenie mailstats. W tym celu po znaku ! należy wpisać odpowiednią liczbę znaków, aby jednoznacznie określić polecenie z historii:

 $$$ !ma

Znak ! wybierze z historii ostatnie polecenie rozpoczynające się od zadanego ciągu znaków (ma). Jeśli jednak po poleceniu mailstats było wykonane polecenie man, powłoka tcsh powtórzy to ostatnie. Aby temu zapobiec, określmy polecenie bardziej wyraźnie:

% !mai

Jeśli chcemy uniknąć metody prób i błędów, warto sprawdzić historię, wykorzystując następujące polecenie:

% history

Dla szczególnie leniwych przewidziano następujący skrót:

% h

Każde polecenie w historii ma swój numer. Polecenie można wywołać, wpisując jego numer poprzedzony znakiem wykrzyknika. W naszym przykładzie chcemy powtórzyć polecenie mailstats:

```
\delta h
  165 16:51 mailstats
  166 16:51 sockstat
  167 16:52 telnet localhost 25
  168 16:54 man sendmail
% 165
```
#### Wyciszanie sygnalizacji błędu automatycznego uzupełniania poleceń

Ostatnia porada w tym podrozdziale będzie szczególnie przydatna dla tych, których denerwują piski pojawiające się w przypadku, gdy powłoka nie potrafi jednoznacznie uzupełnić polecenia. Przyda się też tym, którzy nie pamiętają prawidłowej pisowni polecenia lub nazwy pliku. Wpisujemy na przykład następujący fragment polecenia:

 $$ls -l b$ 

Następnie przytrzymujemy klawisz Ctrl i wciskamy d:

backups/ bin/ book/ boring.jpg  $% 1s -1 b$ 

Pojawią się wszystkie kombinacje nazw plików lub katalogów rozpoczynających się od znaku b, a kursor powróci w to samo miejsce. Załóżmy, że chcemy sprawdzić szczegóły pliku boring.jpg, uzupełnimy więc odpowiednio znaki, aby funkcja automatycznego uzupełniania znalazła odpowiednią nazwę pliku:

% ls -l bor

Teraz wystarczy nacisnąć klawisz Tab.

## Zobacz również:

• man tcsh.

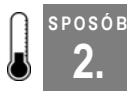

# 2. Przydatne opcje pliku konfiguracyjnego powłoki tcsh

Jak uczynić z powłoki łatwe w obsłudze narzędzie.

Gdy już postawi się pierwsze kroki "w powłoce", warto wykorzystać jej plik konfiguracyjny, aby usprawnić i uprzyjemnić pracę. Dobrym punktem początkowym może być tekst zachęty (ang. prompt).

### Zaprzęganie do pracy tekstu zachęty

Domyślny tekst zachęty powłoki tcsh zawiera jedynie znak % (podczas logowania jako zwykły użytkownik) lub nazwahosta# (w przypadku zalogowania na koncie root). Pomaga to zorientować się, kiedy jesteśmy zalogowani jako superużytkownik, lecz powłoka potrafi znacznie więcej.

Każdy użytkownik w systemie, w tym superużytkownik, posiada w swoim katalogu plik .cshrc. Moje ustawienia tekstu zachęty zapisane w tym pliku są następujące:

```
dru@: grep prompt ~/.cshrc
if ($?prompt) then
         set prompt = "%B%n@%~%b: "
```
Nie jest to domyślne ustawienie systemowe, ale używam go już od kilku lat. Dopuszczalne opcje konfiguracji tekstu zachęty łatwo zrozumieć, lecz przydaje się tu lista dostępnych opcji z opisami. Są one objaśnione w podręczniku systemowym man cshrc — aby się do nich dokopać, wykonamy następujące polecenia:

```
dru@: man cshrc
/prompt may include
```
Po wywołaniu podręcznika systemowego posłużyliśmy się wyszukiwaniem (uaktywnianym klawiszem /). Poszukujemy fragmentu prompt may include, który występuje w części dotyczącej opcji tekstu zachęty.

Definicja wykorzystywanego przeze mnie tekstu zachęty jest następująca:

```
set prompt = "%B%n@%~%b: "
```
To dość zagmatwane — dla uproszczenia rozłóżmy tę definicję na składowe, które są przeanalizowane w tabeli 1.1.

Dzięki temu tekstowi zachęty nigdy nie ma problemu z identyfikacją nazwy użytkownika oraz bieżącego katalogu. W tekście zachęty można również wykorzystać nazwę komputera, do którego jesteśmy zalogowani (co może być przydatne w przypadku zdalnej administracji). W tym celu w definicji tekstu zachęty należy umieścić sekwencję  $M \,$ lub  $\delta m$ .

SPOSÓB 2.

| Sekwencja znaków  | Znaczenie                                                                                                    |
|-------------------|----------------------------------------------------------------------------------------------------|
| $\mathbf{u}$      | Początek definicji tekstu zachęty                                                                                                    |
| 8B                | Włączenie pogrubienie                                                                                                    |
| 8n                | Nazwa użytkownika                                                                                                    |
| G)                | Znak separatora, uatrakcyjniający napis zachęty                                                                                                    |
| $\approx$ $\sim$  | Wypisuje bieżący katalog. Sekwencja ta ma podobne działanie do $\frac{1}{6}$ /<br>- z tą różnicą, że pełna ścieżka do katalogu użytkownika zostaje skrócona<br>do znaku $\sim$ |
| %b                | Wyłącza pogrubienie                                                                                                    |
|                   | Znak dwukropka którego używam by oddzielić tekst zachęty od tekstu<br>wprowadzanego przez użytkownika                                                                          |
| $^{\prime\prime}$ | Koniec definicji tekstu zachęty                                                                                                    |

Tabela 1.1. Omówienie elementów definicji przykładowego tekstu zachęty

Przełączanie się na konto superużytkownika

Plik .cshrc superużytkownika (umieszczony w katalogu /root) zawiera identyczną definicję napisu zachęty. To świetna okazja, aby ujawnić pewną ważną cechę polecenia su, wykorzystywanego do przełączania się pomiędzy użytkownikami. Załóżmy, że jesteśmy zalogowani jako użytkownik dru. Wiersz poleceń ma następującą postać:

```
dru@/usr/ports/net/ethereal:
```
Przełączamy się na konto superużytkownika. Zwróćmy uwagę na postać wiersza poleceń:

```
dru@/usr/ports/net/ethereal: su
Password:
dru@/usr/ports/net/ethereal:
```
Nic się nie zmieniło. Wywołanie polecenia whoami spowoduje jeszcze większe zamieszanie:

```
dru@/usr/ports/net/ethereal: whoami
dru
```
Prawdę ujawnia dopiero polecenie id:

```
dru@/usr/ports/net/ethereal: id
uid=0(root) gid=0(wheel) groups=0(wheel), 5(operator)
```
Okazuje się, że domyślne wywołanie polecenia su nie powoduje zalogowania się na konto root. Po prostu przyznawane są przywileje konta root, natomiast domyślne ustawienia oryginalnego użytkownika (w tym jego ustawienia powłoki) nadal obowiązują.

Aby naprawdę przełączyć się na konto superużytkownika, należy wywołać polecenie su z opcją -l:

```
dru@/usr/ports/net/ethereal: su -1
Password:
root@~: whoami
root
root@~: id
uid=0(root) gid=0(wheel) groups=0(wheel), 5(operator)
```
Zachęcam do eksperymentowania z różnymi kombinacjami sekwencji formatowania napisu zachęty, aż do uzyskania pożądanego wyniku. Można wykorzystywać wiele cech, w tym informacje o dacie i godzinie, jak również numery poleceń w historii [Sposób 1.]. Możliwe jest również nadawanie atrybutów graficznych, jak migotanie czy podkreślenie znaków tekstu zachęty.

#### Ustawianie zmiennych powłoki

Definicja tekstu zachęty jest przykładem zmiennej powłoki. Istnieje wiele innych zmiennych wpływających na funkcjonowanie powłoki. Definiuje się je w pliku .cshrc. Aby odszukać w podręczniku systemowym odpowiednie opcje, należy posłużyć się następującym sposobem:

dru@~: man cshrc /variables described

Jak wskazuje nazwa, zmienne powłoki mają wpływ wyłącznie na polecenia wbudowane w powłokę. Nie należy mylić zmiennych powłoki ze zmiennymi środowiska, które mają wpływ na całe środowisko pracy i każde wywoływane polecenie.

Zmienne środowiska w pliku ~/.cshrc można poznać po tym, że ich nazwy są zapisane wielkimi literami i są deklarowane za pomocą polecenia setenv. Nazwy zmiennych powłoki są natomiast zapisane małymi literami i są deklarowane za pomocą polecenia set.

Zmienną powłoki można włączyć za pomocą polecenia set, również wydawanego z wiersza poleceń. Aby usunąć taką zmienną, należy zastosować polecenie unset. Zmienne tego typu mają wpływ wyłącznie na bieżącą sesję i jej sesje potomne — można eksperymentować z różnymi ustawieniami bez obaw o to, że coś zostanie trwale popsute w systemie. W przypadku problemów wystarczy wylogować się, po czym ponownie zalogować i wszystko wróci do normy.

Jeśli jakąś zmienną zechcemy ustawić na stałe, należy wpisać jej deklarację w pliku ~/.cshrc w pobliżu domyślnych deklaracji zmiennych powłoki (rozpoczynających się poleceniem set). Przyjrzyjmy się najciekawszym z nich.

Jeśli kogoś zaciekawił efekt kombinacji klawiszy Ctr+d z podrozdziału "Jak stać się demonem szybkości w powłoce systemowej" [Sposób 1.], z pewnością jeszcze bardziej polubi tę opcję:

set autolist

Teraz po naciśnięciu klawisza Tab, przy braku możliwości wykonania jednoznacznego dopełnienia, nie rozlegnie się pisk. Zamiast tego zostanie wypisana lista dostępnych możliwości. Nie ma potrzeby korzystania z kombinacji Ctrl+d!

Kolejna opcja może uratować przed niebezpieczeństwem utraty danych wskutek nieuwagi:

set rmstar

Działanie tej opcji sprawdzimy na utworzonych w tym celu katalogach i plikach:

```
dru@~: mkdir test
dru@~: cd test
dru@~/test: touch a b c d e
```
Usuńmy teraz pliki z katalogu test:

```
dru@~/test: rm *
Do you really want to delete all files? [n/y]
```
Tekst zachęty informuje o katalogu bieżącym, mam więc możliwość zastanowienia się, czy rzeczywiście usuwane przeze mnie pliki są tymi, których chcę się pozbyć.

Osoby podatne na popełnianie literówek powinny wziąć również pod uwagę następującą opcję:

```
set correct=all
```
Powłoka zareaguje na błędy literowe, sugerując prawidłową wersję:

```
dru@~: cd /urs/ports
CORRECT>cd /usr/ports (y|n|e|a)?
```
Po naciśnięciu klawisza y (ang. yes) zaakceptujemy poprawioną pisownię polecenia i zostanie ono wykonane przez powłokę. Po naciśnięciu klawisza n (ang. no) zostanie uruchomione polecenie napisane błędnie. Naciśnięcie klawisza e (ang. edit) spowoduje powrót do edycji wiersza poleceń. W tym przypadku najlepiej będzie zatwierdzić poprawioną pisownię, ponieważ sugestia powłoki jest właściwa. Jeśli jednak w wyniku sugestii powłoki spanikujemy, możemy zrezygnować z dalszych działań, naciskając klawisz a (ang. abort), co spowoduje anulowanie operacji i przejście do pustego wiersza poleceń.

Bardziej leniwi mogą wykorzystać następującą opcję:

```
set implicitcd
```
Od tej pory nie będzie potrzeby wpisywania polecenia cd. Aby zmienić katalog bieżący, wystarczy wprowadzić nazwę katalogu i nacisnąć Enter.

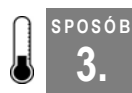

SPOSÓB

# 3. Definicja kombinacji klawiszy dla powłoki

Jak wytresować powłokę do wykonywania poleceń w odpowiedzi na naciśnięcie klawiszy.

Każdy zapewne miał okazję słyszeć pochwały użytkowników systemu Windows dotyczące zalet konfigurowania kombinacji klawiszy w aplikacjach. Zapewne niejeden z Czytelników sam miał okazję korzystać z klawiatur zawierających specjalizowane klawisze, wywołujące określone funkcje systemu. Jednak również w systemach Unix można tak skonfigurować system, aby w odpowiedzi na naciśnięcia klawiszy lub ich kombinacji były wykonywane określone operacje.

Jednym ze sposobów uzyskania takiej funkcjonalności jest wbudowane w powłokę tcsh polecenie bindkey. Jak sugeruje nazwa, polecenie to służy do kojarzenia operacji z określonymi kombinacjami klawiszy. Aby sprawdzić aktualnie zdefiniowane powiązania, wystarczy wywołać polecenie bindkey bez parametrów. Wynik działania tego polecenia zajmuje kilka stron ekranowych, zamieszczam jedynie niewielki ich wybór. Niektóre z tych skrótów są już znane z podrozdziału "Jak stać się demonem szybkości w powłoce systemowej" [Sposób 1.].

```
Standard key bindings<br>N^2 -> beging
"^{\circ}A" \rightarrow beginning-of-line<br>"^{\circ}B" \rightarrow backward-char
"^\wedge B" -> backward-char<br>"^\wedge E" -> end-of-line
"^E" -> end-of-line<br>"^F" -> forward-cha
"^F" -> forward-char<br>"^L" -> clear-screen
"^L" -> clear-screen<br>"^N" -> down-history
"^N" \rightarrow down-history<br>"^P" \rightarrow up-history
"^P" -> up-history<br>"^U" -> kill-whole
                 -> kill-whole-line
Arrow key bindings
down -> history-search-forward
up -> history-search-backward
left -> backward-char<br>right -> forward-char
                -> forward-char
home -> beginning-of-line
end -> end-of-line
```
Znak ^ oznacza, że należy przytrzymać klawisz Ctrl. Na przykład kombinacja Ctrl+l spowoduje wyczyszczenie ekranu (operacja clear-screen), co jest odpowiednikiem polecenia clear. Nie ma znaczenia, czy w kombinacji klawiszy zostanie wykorzystana litera mała czy wielka.

#### Utworzenie dowiązania

Jedno z moich ulubionych dowiązań nie jest skonfigurowane w domyślnych ustawieniach powłoki. Chodzi o operację complete-word-fwd. Przed zdefiniowaniem dowiązania należy sprawdzić, które z kombinacji klawiszy są już zajęte:

```
dru@{\sim}: bindkey | grep undefined<br>"\sim G'' -> is undefined
"^G" -> is undefined<br>"\305" -> is undefined
"\305" -> is undefined<br>"\307" -> is undefined
                       -> is undefined
<snip>
```
Choć operację można dowiązywać również do kodów numerycznych, nie uważam takiego rozwiązania za wygodne. Jednak dostępna kombinacja Ctrl+g doskonale nada się do tego celu. Sprawdźmy, co się stanie po zdefiniowaniu dowiązania:

dru@~: bindkey "^G" complete-word-fwd

Brak komunikatu po wywołaniu tego polecenia sygnalizuje, że operacja zakończyła się poprawnie. Gdy po wpisaniu  $\text{ls} -\text{l}$  /etc/ zostanie naciśnięta kombinacja klawiszy Ctrl+g, kolejno zaczną uzupełniać się kolejne pozycje z katalogu /etc:

```
ls -l /etc/COPYRIGHT
ls -l /etc/X11
ls -l /etc/aliases
ls -l /etc/amd.map
```
Dzięki temu można przejrzeć pasujące pozycje aż do momentu, gdy natrafimy na właściwą. Jeśli znamy pierwszą literę nazwy pliku z katalogu /etc, możemy jeszcze przyspieszyć przeszukiwanie. Załóżmy, że poszukujemy pliku o nazwie rozpoczynającej się na literę a:

ls -l /etc/a ls -l /etc/aliases ls -l /etc/amd.map ls -l /etc/apmd.conf ls -l /etc/auth.conf ls -l /etc/a

Gdy przejrzymy wszystkie dostępne dopasowania, powłoka przywróci oryginalnie wpisany fragment polecenia i rozlegnie się pisk ostrzegawczy.

Jeśli wolimy przełączać dopasowania wstecz, zamiast operacji complete-word-fwd należy dowiązać do kombinacji klawiszy operację complete-word-back.

Za pomocą polecenia bindkey można zdefiniować dowiązanie kombinacji klawiszy do dowolnej operacji zrozumiałej dla powłoki. Listę takich operacji można poznać, wykorzystując następującą technikę:

dru@~ man csh /command is bound

Oczywiście listę zdefiniowanych powiązań wypisujemy, wywołując polecenie bindkey bez parametrów. Można również odczytać dowiązanie określonej kombinacji klawiszy. W tym celu należy podać poszukiwaną kombinację klawiszy jako jedyny parametr polecenia bindkey. Aby sprawdzić dowiązanie kombinacji Ctrl+g, posłużymy się następującym poleceniem:

```
dru@~: bindkey "^G"
"^G" -> complete-word-fwd
```
## Określanie tekstów poleceń

Na szczęście nie jesteśmy ograniczeni wyłącznie do zdefiniowanej z góry listy operacji powłoki (dostępnej w podręczniku systemowym man csh). Znacznik -s polecenia bindkey pozwala zdefiniować tekst polecenia systemowego, które można powiązać z kombinacją klawiszy. Zdefiniujmy teraz powiązanie kombinacji Ctrl+w z wywołaniem tekstowej przeglądarki WWW lynx:

dru@~: bindkey -s "^W" "lynx\n"

Litera W została wybrana z powodu skojarzenia z WWW. Dlaczego po nazwie polecenia znalazła się sekwencja znaków \n? Otóż sygnalizuje ona powłoce, że ma zasymulować naciśnięcie klawisza Enter. Dzięki temu wciśnięcie kombinacji klawiszy Ctrl+w spowoduje natychmiastowe uruchomienie przeglądarki lynx.

Powyższe polecenie spowoduje zastąpienie domyślnego dowiązania kombinacji Ctrl+w. Można zatem zdefiniować własne dowiązania, lepiej przystosowane do indywidualnych potrzeb. Jeśli na przykład nie zdarza nam się wykorzystywać operacji obsługiwanej przez domyślne dowiązanie kombinacji Ctrl+j, można je z powodzeniem zmodyfikować zgodnie z własnymi potrzebami.

Dowiązań jest wiele, zatem przejrzenie całej listy zdefiniowanych kombinacji może być utrudnione. Jeśli jednak wystarczą jedynie kombinacje z klawiszem Ctrl, za pomocą następującego polecenia można skrócić listę dowiązań:

dru@~: bindkey | head -n 28

Podobnie jak w przypadku innych modyfikacji ustawień powłoki, eksperymenty z poleceniem bindkey proponuję przeprowadzać poprzez wywoływanie go bezpośrednio z wiersza poleceń. Jeśli powstaną problemy, zawsze będzie można wylogować się i zalogować ponownie. Gdy trafimy na dowiązanie, które wyda się użyteczne, należy skonfigurować je na stałe. W tym celu odpowiednie wywołanie polecenia bindkey zapisujemy w pliku .cshrc. Oto przykład:

dru@~:cp ~/.cshrc ~/.cshrc.orig dru@~:echo 'bindkey "^G" complete-word-fwd' >> ~/.cshrc

Zwracam uwagę na konieczność wykonania kopii zapasowej pliku .cshrc, na wypadek, gdyby coś się nie udało. Kluczowy jest tutaj zastosowany w drugim poleceniu operator >>. Gdybym użyła operatora >, usunęłabym całą zawartość pliku .cshrc, zastępując ją jednym wywołaniem polecenia bindkey. Nie zalecam testowania operatora > z jakimkolwiek plikiem zawierającym dane, które chcemy zachować.

Przy okazji: polecenie set noclobber pozwala zapobiec omyłkowemu nadpisaniu pliku wskutek pominięcia jednego znaku > w operacji przekierowania do pliku wyjścia z polecenia. Gdy po jakimś czasie pojawi się następujący komunikat, będziemy mieli pewność, że właśnie udało się uniknąć utraty danych zapisanych w pliku:

.cshrc: File exists.

# Zobacz również:

- man tcsh;
- "Przydatne opcje pliku konfiguracyjnego powłoki tcsh" [Sposób 2.].

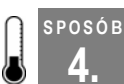

# 4. Wykorzystanie dowiązań terminala oraz systemu X

Wykorzystanie możliwości terminala.

Nie tylko powłoka tcsh daje możliwość definiowania skrótów klawiszowych. Terminal systemu FreeBSD również udostępnia tę możliwość poprzez odpowiednie skonfigurowanie sterownika klawiatury za pomocą programu kbdcontrol. Niestety opcja ta nie jest dostępna w systemie NetBSD ani OpenBSD. W tych ostatnich można jednak wykorzystać odwzorowania klawiatury w systemie X, opisane w dalszej części tego podrozdziału.

#### Tworzenie tymczasowych odwzorowań

Zaczniemy od eksperymentów z tymczasowymi odwzorowaniami. Składnia definicji odwzorowania klawiatury za pomocą polecenia kbdcontrol jest następująca:

```
kbdcontrol -f kod_liczbowy "polecenie"
```
Tabela 1.2 zawiera listę dostępnych kodów wraz z objaśnieniami związanych z nimi kombinacji klawiszy.

Ostatnie trzy kombinacje klawiszy mogą nie być dostępne, w zależności od modelu posiadanej klawiatury. Moja klawiatura firmy Logitech posiada klawisz z logo Windows umieszczony obok lewego klawisza Ctrl — to właśnie lewy klawisz specjalny GUI. Drugi taki sam klawisz znajduje się obok prawego klawisza Alt; to jest właśnie prawy specjalny klawisz GUI. Obok niego znajduje się klawisz z logo przypominającym menu z ikoną wskaźnika myszy — jest to klawisz Menu.

Znamy już dostępne kody klawiszy, zdefiniujmy więc wywołanie programu lynx po naciśnięciu klawisza Menu:

% kbdcontrol -f 64 "lynx"

Polecenie musi być ujęte w cudzysłowach i musi znajdować się w ścieżce. Można co prawda podać je z pełną ścieżką, lecz wkrótce poznamy pewne niekorzystne ograniczenie związane z tą opcją.

Jeśli po wywołaniu powyższego polecenia naciśniemy klawisz Menu w terminalu, zostanie wpisane polecenie lynx. Wystarczy nacisnąć klawisz Enter, aby uruchomić przeglądarkę. Na początku wymóg potwierdzenia polecenia klawiszem Enter może wydać się nieco kłopotliwy, lecz z czasem można docenić tę cechę. Dzięki temu unikniemy na przykład wywołania niewłaściwego polecenia wskutek pomyłki, gdy zapomnimy, które kombinacje klawiszy zostały przypisane do poszczególnych poleceń.

SPOSÓB

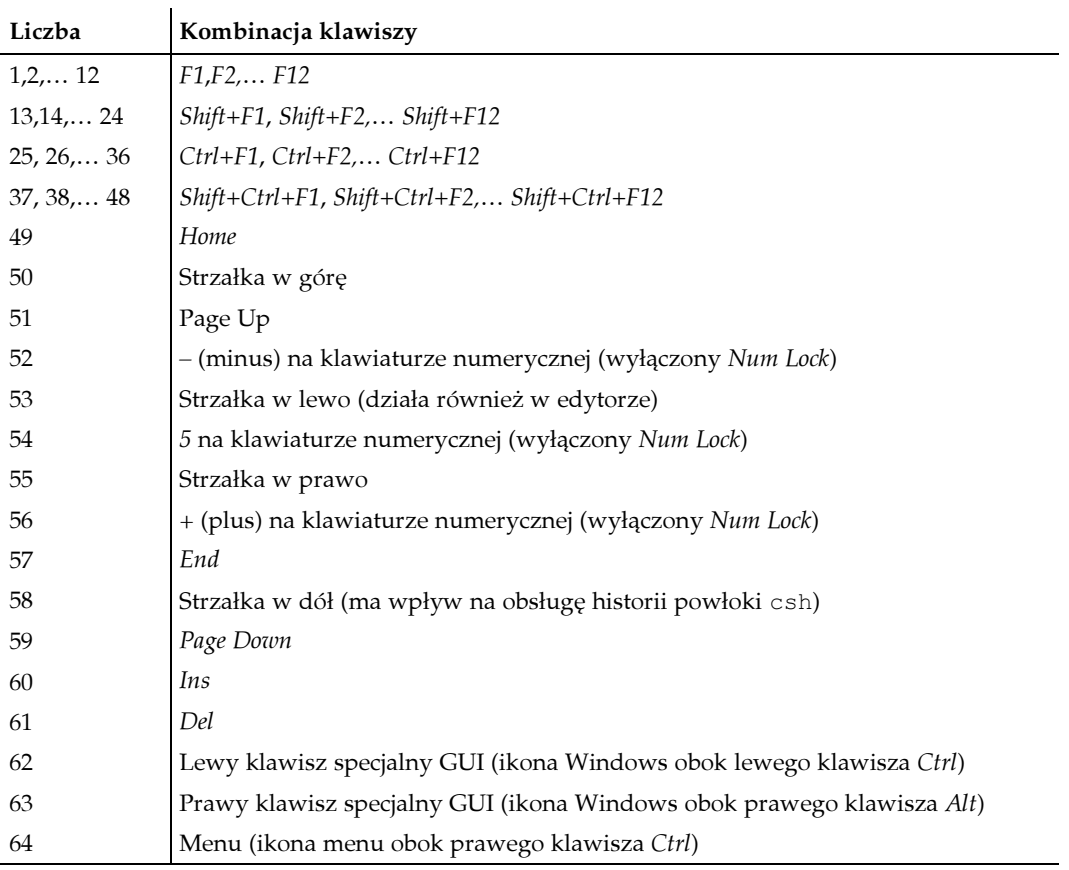

#### Tabela 1.2. Kody klawiszy

Sprawdźmy, co się stanie, gdy nieco zmodyfikujemy wywołanie odwzorowania:

```
% kbdcontrol -f 64 "lynx www.google.pl"
kbdcontrol: function key string too long (18 > 16)
```
Definiując własne odwzorowania, należy pamiętać, że polecenie nie może być dłuższe niż 16 znaków. Poza tym ograniczeniem można zdefiniować zupełnie dowolne polecenia.

#### Dowiązania powłoki a dowiązania terminala

Zanim przejdziemy dalej, warto porównać dowiązania kombinacji klawiszy na poziomie powłoki, które poznaliśmy w podrozdziale "Definicja kombinacji klawiszy dla powłoki" [Sposób 3.], z dowiązaniami kombinacji klawiszy przedstawionymi w tym podrozdziale.

Jedną z zalet polecenia kbdcontrol jest możliwość definicji dowiązań klawiszy w dowolnym terminalu, niezależnie od rodzaju powłoki. Druga zaleta polega na tym, że dowiązania można zdefiniować dla dowolnego klawisza na klawiaturze. Dowiązania kombinacji klawiszy na poziomie powłoki mogą być jednak nieco skomplikowane, jeśli zdecydujemy się wyjść poza schemat Ctrl+litera.

Odwzorowania na poziomie terminala posiadają ograniczenia, które nie dotyczą odwzorowań powłoki tcsh. W przypadku powłoki nie istnieje limit 16 znaków, dzięki czemu nie ma problemu z pełnymi ścieżkami do programów i plików. W łatwy sposób można też wymusić na powłoce wyręczenie nas w naciśnięciu klawisza Enter, aby natychmiast wywołać dowiązane polecenie.

Dowiązania na poziomie terminala mają zastosowanie wyłącznie w terminalu bieżącego użytkownika. Użytkownicy zalogowani na innych terminalach w systemie nie będą doświadczali modyfikacji odwzorowań. Jeśli jednak zmiany zostaną wprowadzone w pliku rc.conf (co jest możliwe wyłącznie z konta superużytkownika), będą one dotyczyły wszystkich użytkowników. Dowiązania odbywają się na poziomie terminala, więc dopóki praca odbywa się na tym samym terminalu, niczego nie zmieni nawet zalogowanie się na konto innego użytkownika (np. za pomocą polecenia su).

#### Inne uwagi dotyczące dowiązań

Decydując się na formę dowiązań klawiszy, należy wziąć pod uwagę kilka informacji. Użytkownicy stosujący tcsh i korzystający z historii [Sposób 1.] rozczarują się, gdy przedefiniują klawisze strzałek w górę i w dół. Modyfikacja znaczenia klawiszy strzałek w prawo i w lewo również może sprawić problemy użytkownikom wykorzystującym te klawisze do nawigacji, na przykład w edytorze. Jeśli z systemem FreeBSD pracujemy lokalnie, klawisze F1 – F8 są wykorzystywane do przełączania się pomiędzy terminalami wirtualnymi, a F9 obsługuje terminal trybu graficznego GUI. Klawisze F10 – F12 są niewykorzystane.

Jeśli podczas eksperymentów zdarzy się zdefiniować szczególnie niewygodne odwzorowania klawiszy, można przywrócić odwzorowania do ustawień domyślnych za pomocą jednego polecenia:

% kbdcontrol -F

Jeśli uda się zdefiniować szczególnie pożyteczne odwzorowanie, warto skonfigurować je na stałe. Posiadacze uprawnień superużytkownika mogą pokusić się o dodanie odpowiednich ustawień w pliku /etc/rc.conf (z zachowaniem odpowiedniej rozwagi). Poniżej przedstawiam dwa odwzorowania. Pierwsze z nich dodaje wywołanie polecenia  $1$ ynx po naciśnięciu klawisza Menu, drugie kojarzy polecenie startx z lewym klawiszem specjalnym GUI:

```
keychange="64 lynx"
keychange="62 startx"
```
Ustawienia będą dotyczyły wszystkich użytkowników systemu. Jeśli ktoś preferuje indywidualne ustawienia dla jednego użytkownika, może wpisać odpowiednie polecenia kbdcontrol do pliku konfiguracyjnego powłoki. Poniższe dwa wiersze dopisałam do swojego pliku *.cshrc* przed ostatnim wierszem zawierającym instrukcję endif:

```
kbdcontrol -f 64 "lynx"
kbdcontrol -f 62 "startx"
```
#### Wykorzystanie odwzorowań klawiszy w systemie X

Omówione konfiguracje są bardzo wygodne, lecz co się stanie z nowo odwzorowanymi klawiszami w sesji X Window? Proponuję spróbować, ale od razu ostrzegam, że to nic nie da. Nie rozlegnie się nawet ostrzegawczy pisk pojawiający się przy błędach występujących podczas pracy w powłoce. Dzieje się tak z tej przyczyny, że urządzenia wejścia- -wyjścia podczas sesji X są obsługiwane niezależnie przez protokół X.

Pracując w sesji X, mamy natomiast możliwość zdefiniowania własnych dowiązań klawiszy; do tego celu służy kilka różnych mechanizmów. Jeden z nich jest wbudowany w menedżerze okien. Większość nowoczesnych menedżerów okien oferuje graficzne narzędzia do konfiguracji skrótów klawiszowych. Moim ulubionym narzędziem jest aplikacja xbindkeys config, dostępna w kolekcji portów [Sposób 84.].

```
# cd /usr/ports/x11/xbindkeys config
# make install clean
```
Ten port wymaga wcześniejszej instalacji portu xbindkeys:

```
# cd /usr/ports/x11/xbindkeys
# make install clean
```
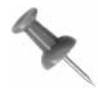

Zamiast kompilować obydwa porty, można dopisać następujący wiersz w pliku /usr/ports/x11/xbindkeys\_config/Makefile:

BUILD\_DEPENDS= xbindkeys:\${PORTSDIR}/x11/xbindkeys

To spowoduje, że wystarczy wykonać polecenie make install clean w porcie xbindkeys\_config, aby skonfigurować i zainstalować obydwa porty.

Po zakończeniu kompilacji otwieramy xterminal i wykonujemy następujące polecenia:

```
% xbindkeys --defaults ~/.xbindkeysrc
% xbindkeys_config
```
Po wykonaniu drugiego z poleceń pojawi się interfejs użytkownika przedstawiony na rysunku 1.1.

Utworzenie nowego dowiązania polega na kliknięciu przycisku New i wpisaniu informacyjnej nazwy w polu Name:. Następnie klikamy przycisk Get Key, po czym otworzy się nowe okno. Naciskamy odpowiednią kombinację klawiszy i gotowe: w oknie aplikacji pojawi się odpowiednio wypełniona pozycja odwzorowania kombinacji klawiszy. W polu Action: uzupełniamy polecenie związane z kombinacją. Zmiany akceptujemy klawiszem Save & Apply & Exit.

Wszelkie odwzorowania klawiszy utworzone za pomocą tego programu zostaną zapisane w pliku konfiguracyjnym ~/.xbindkeysrc.

SPOSÓB 5.

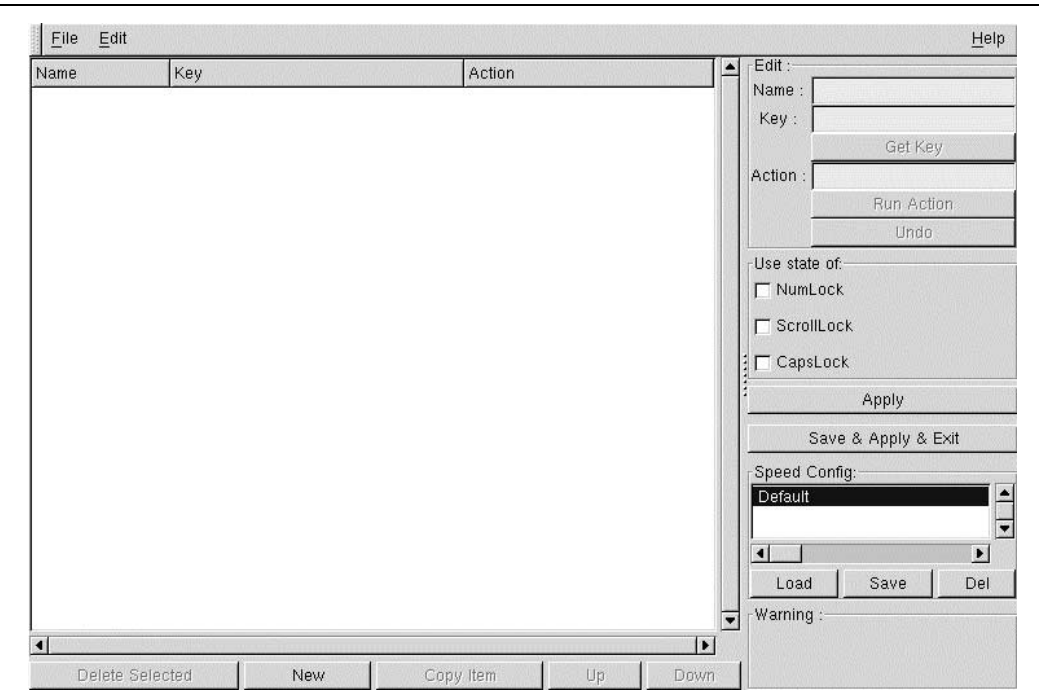

Rysunek 1.1. Program xbindkeys\_config

# Zobacz również:

- man kbdcontrol;
- man atkbd;
- Strona domowa programu xbindkeys: http://hocwp.free.fr/xbindkeys/xbindkeys.html.

#### SPOSÓB 5. Wykorzystanie myszy w terminalu

Kopiowanie i wklejanie tekstu w terminalu za pomocą myszy.

Osoby przyzwyczajone do pracy w środowisku graficznym mogą podczas pracy w terminalu czuć się trochę nieswojo. Oczywiście można skonfigurować skróty klawiszowe i wykorzystywać sztuczki nawigacyjne, lecz to wszystko przestaje mieć znaczenie, gdy pojawi się potrzeba skopiowania i wklejenia tekstu.

Nie ma powodów do obaw — w terminalu mysz wcale nie musi pozostawać bezużyteczna. Być może demon obsługi myszy jest nawet aktywny; zależy to od konfiguracji systemu podczas instalacji. Zadaniem tego demona jest nasłuchiwanie danych przesyłanych przez mysz i przekazywanie ich do sterownika konsoli.

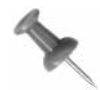

Użytkownicy programu screen [Sposób 12.] również mogą skorzystać z mechanizmu kopiowania i wklejania tekstu za pomocą myszy.

# Jeżeli zainstalowany jest system X

Jeśli podczas instalacji systemu został zainstalowany również system X, demon moused prawdopodobnie również będzie uruchomiany po uruchomieniu systemu. Można to sprawdzić w następujący sposób:

```
% grep moused /etc/rc.conf
moused_port="/dev/psm0"
moused_type="auto"
moused_enable="YES"
```
Demon moused potrzebuje trzech rodzajów informacji:

- portu myszy (w tym przypadku /dev/psm0, co oznacza port PS/2);
- typu protokołu (w tym przypadku auto, co oznacza, że protokół zostanie skonfigurowany automatycznie);
- ustawienia automatycznego uruchamiania.

Jeśli wynik powyższego polecenia będzie zbliżony do przykładowego, jesteśmy gotowi do kopiowania i wklejania.

Aby skopiować tekst do schowka, wystarczy zaznaczyć go, przytrzymując lewy przycisk myszy. Następnie umieszczamy kursor w miejscu, w którym chcemy wkleić skopiowany tekst, i klikamy środkowy klawisz myszy. To wszystko.

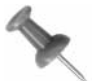

Aby zaznaczyć cały wyraz, wystarczy kliknąć go dwukrotnie. Aby zaznaczyć cały wiersz tekstu, klikamy go trzykrotnie.

# Konfiguracja myszy dwuprzyciskowej

Co zrobić, jeśli mysz ma tylko dwa przyciski? Jako superużytkownik dopisujemy w pliku /etc/rc.conf następujący wiersz (o ile go tam nie ma):

moused\_flags="-m 2=3"

Ta opcja wskazuje demonowi moused, że prawy przycisk myszy ma być interpretowany jak trzeci (czyli środkowy) przycisk. Teraz można bez przeszkód używać prawego przycisku do wklejania tekstu ze schowka.

Aby wprowadzone zmiany w konfiguracji weszły w życie, należy ponownie uruchomić demon moused:

```
# /etc/rc.d/moused restart
Stopping moused.
Starting moused:.
```
Zmiany należy przetestować, kopiując tekst do schowka za pomocą lewego przycisku i wklejając go za pomocą prawego przycisku myszy.

## Jeżeli system X nie jest zainstalowany

Takie same rezultaty można uzyskać bez konieczności instalacji systemu X. W tym celu należy jednak dopisać do pliku /etc/rc.conf wymienione wyżej opcje konfiguracyjne demona moused.

Przedstawiony przykład dotyczy myszy PS/2. Użytkownicy innych modeli myszy powinni zapoznać się z częścią podręcznika man moused zatytułowaną "Configuring Mouse Daemon". Znajdują się tam szczegółowe informacje na temat konfiguracji różnych modeli myszy oraz typów protokołów je obsługujących, jak również dane na temat konfiguracji laptopów i obsługi kilku myszy: jednej podczas pracy w podróży (najczęściej w postaci wbudowanego manipulatora) i drugiej podczas pracy po przyłączeniu laptopa do stacji dokującej.

Użytkownicy myszy USB najczęściej muszą port /dev/psm0 zastąpić wpisem /dev/usm0.

Mysz szeregowa przyłączona do portu COM1 wymaga konfiguracji portu /dev/cuaa0. Czasem może okazać się, że niezbędne będzie dokonanie kilku prób z różnymi ustawieniami. Jak zwykle najlepszym przewodnikiem będzie podręcznik systemowy.

# Zobacz również:

- man moused
- Dokumentacja dotycząca włączania obsługi myszy w NetBSD: http://www.netbsd.org/ Documentation/wscons/;
- Dokumentacja dotycząca włączania obsługi myszy w OpenBSD: http://www.openbsd.org/ faq/faq7.html.

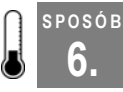

# 6. Dzienna dawka błahostek

Jak uprzyjemnić pracę, konfigurując urozmaicenia terminalu.

Jak mówi stare powiedzenie: "Tylko praca, bez zabawy, uschnie z nudy Jack niebawem". Ale co ma biedny Jacek czy Agatka zrobić, gdy całe dnie spędza tylko przed ekranem komputera? Mogliby na przykład wybrać się na stronę http://www.thinkgeek.net/ i kupić sobie odjazdowy kubek albo inny gadżet. Można też skorzystać z jednego z programów rozrywkowych.

# "Fortunki"

Rozpocznijmy od rozrywek na ekranie terminalu. Czy za każdym razem po zalogowaniu się system wita Was wesołym, dowcipnym lub tajemniczym cytatem? Jeśli tak, oznacza to, że otrzymaliście tak zwaną "fortunkę":

```
login: dru
Password:
Last login: Sat 1 10:10:16 on ttyv7
"You can't have everything, where would you put it?"
                 -- Steven Wright
```
Jeśli "fortunka" się nie pojawia, należy z konta superużytkownika wywołać polecenie /stand/ sysinstall. Następnie wybieramy Configure/Distributions i zaznaczamy spacją opcję games. Klawiszem Tab podświetlamy przycisk OK. Po zakończeniu instalacji zamykamy program sysinstall.

Sprawdzamy, czy w pliku ~/.cshrc znajduje się wywołanie programu fortune:

% grep fortune ~/.cshrc /usr/games/fortune

Jeśli go tam nie będzie, należy dopisać na końcu tego pliku odpowiednie wywołanie:

% echo '/usr/games/fortune' >> ~/.cshrc

Nie należy zapomnieć o użyciu dwóch znaków większości, w przeciwnym razie cała zawartość pliku .*cshrc* zostanie usunięta. Aby sprawdzić wprowadzone zmiany, należy zastosować polecenie source, które ponownie załaduje plik konfiguracyjny. Ten sposób może okazać się przydatny w przypadku, gdy zostanie zaktualizowany alias i chcemy natychmiast wprowadzić zmiany w życie:

% source ~/.cshrc Indifference will be the downfall of mankind, but who cares?

Jeśli po wylogowaniu się z systemu również chcemy otrzymywać "fortunkę", należy dopisać do pliku .logout następujący wiersz:

% echo '/usr/games/fortune' > ~/.logout

Jeśli takiego pliku nie było (a domyślnie nie jest on tworzony automatycznie), zostanie utworzony w wyniku wykonania powyższego polecenia. Tym razem został zastosowany jeden znak większości, ponieważ wiem, że plik taki nie istnieje. Gdyby jednak istniał, należy zastosować dwa znaki większości, co spowoduje dopisanie wiersza na końcu pliku.

Program fortune, choć trudno w to uwierzyć, posiada różne opcje. Niektóre z nich dają całkiem zabawne wyniki. Poznanie szczegółów pozostawiam Czytelnikom — odsyłam do podręcznika systemowego man fortune.

#### Dalsze zgłębianie błahostek

Lubię błahostki, więc korzystam z polecenia calendar. Wbrew logicznym domysłom nie wypisuje ono w terminalu kalendarza bieżącego miesiąca (tym zajmuje się polecenie cal). Zamiast tego calendar wypisuje zdarzenia związane z bieżącą datą:

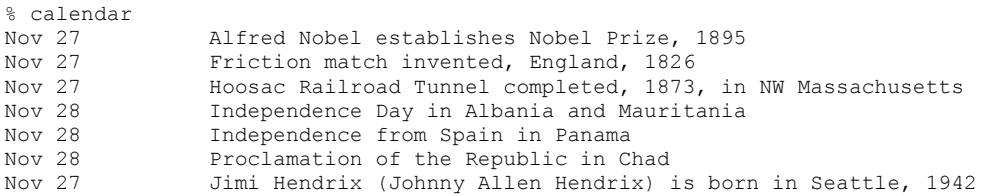

Świetnie, zapomniałam, że dziś jest rocznica otwarcia tunelu Hoosac — zdarzenia, które spowodowało, że na mapie pojawiło się moje rodzinne miasteczko.

Wywołanie polecenia calendar można łatwo zautomatyzować. Jeśli ktoś chce poznać wydarzenia historyczne związane z bieżącą datą po zalogowaniu się lub po wylogowaniu z systemu, powinien dodać odpowiedni wpis do pliku .cshrc lub .logout. Chodzi oczywiście o ścieżkę do programu calendar, można więc posłużyć się następującym poleceniem, upraszczającym nieco to zadanie:

% echo `which calendar` >> .cshrc

Nie należy pomylić się przy znakach >> lub wcześniej ustawić w pliku .cshrc opcję noclobber zgodnie z opisem w [Sposób 2.].

#### Dalsze rozrywki

Oczywiście istnieje więcej ciekawostek związanych z czasem. Opiszę jeszcze dwie, które mogą znaleźć amatorów.

#### Bieżący czas

Z pewnością każdemu zdarzyło się sprawdzić godzinę, korzystając z komputera. Wykorzystanie w tym celu polecenia date jest być może intuicyjne, ale jakże przy tym nudne. Następnym razem przy takiej okazji proponuję skorzystać z następującego polecenia:

% grdc

Ojej, to widać z drugiego końca pokoju. Niezły sposób, aby delikatnie zasugerować koledze wyjście na lunch.

Zdarzało mi się wpisywać polecenie /usr/games/grdc do swojego pliku ~/.logout. Gdy się wylogowałam, terminal wyświetlał godzinę, aż nacisnęłam Ctrl+c i zalogowałam się ponownie. Można to uznać za zabezpieczony hasłem wygaszasz ekranu działający w terminalu.

#### Faza księżyca

Czy zdarzyło się komuś czytać man pom? To jeden z ciekawszych podręczników systemowych, jakie znam. W tłumaczeniu na język polski brzmi mniej więcej tak:

Program pom wyświetla bieżącą fazę księżyca. Może być przydatny do określenia terminu realizacji projektu i przewidywania nastrojów kadry menedżerskiej.

Brzmi, jakby palce w tym programie maczał sam Dilbert. Gdy do pliku ~/.cshrc dopiszemy wywołanie /usr/games/pom, po zalogowaniu się będziemy mieli okazję pogłębić swoją wiedzę astronomiczną:

```
% pom
The Moon is Waxing Gibbous (53% of Full)
```
Prosty programik, a jakże może ożywić pogawędki przy ekspresie do kawy.

#### Dodawanie terminalowi kolorów

Czy ktoś próbował poniższego polecenia?

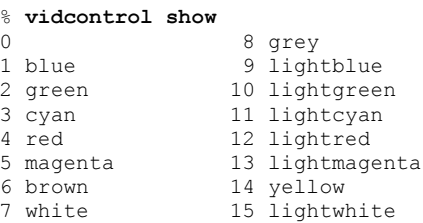

Przypominają się stare czasy systemu DOS i plik ansi.sys. Tak, terminal pozwala na stosowanie koloru — powyższe polecenie wypisuje dostępne kolory. W terminalu powyższe polecenie wypisze wynik w kolorze, czego nie da się niestety oddać w tej książce.

Jeśli komuś spodobają się wybrane kolory, może dodać je do terminala. Na przykład poniższe polecenie ustawi żółty kolor czcionki i niebieskie tło:

% vidcontrol yellow blue

Jako tło można ustawić wyłącznie kolory o kodach od 1 do 7, w przeciwnym wypadku wystąpi błąd składni (syntax error). Warto popróbować z różnymi kombinacjami, aż uda się uzyskać zadowalający efekt. Można również ustawić kolorową ramkę okna:

% vidcontrol -b red

Powyższe ustawienia mają wpływ wyłącznie na bieżący terminal. Oczywiście odpowiednie wywołania polecenia vidcontrol można dopisać do pliku ~/.cshrc, aby były wprowadzane w życie przy każdym zalogowaniu do systemu.

Jeśli mamy problem z odszukaniem kursora, można spróbować następującego polecenia:

% vidcontrol -c blink

Inne polecenie o podobnym działaniu:

```
% vidcontrol -c destructive
```
Zmiana kursora ma wpływ na wszystkie terminale w systemie. Jeśli inni użytkownicy zaczną narzekać na wprowadzone "usprawnienie" kursora, można przywrócić go do standardowego stanu następującym poleceniem:

% vidcontrol -c normal

#### Zobacz również:

- man fortune;
- man calendar;
- man vidcontrol;
- pakiety games w NetBSD oraz OpenBSD.